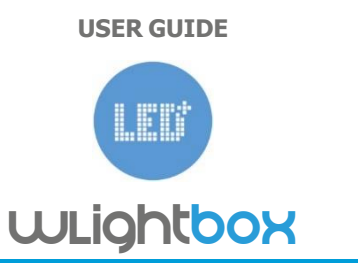

# THE WORLD'S FIRST LED µWIFI RGBW DEVICE

wLightBox is the world's smallest, wireless controller allows you to control lighting LED -color (RGB + W) and single-color. Operated using not only smartphones and tablets, but also laptops, personal computers and other modern equipment.

Important: Before starting the installation, make sure the power is off and you read the following instructions carefully. Make sure that the power supply and LED / LED RGB+W light source meets the electrical and environmental requirements and your knowledge is enough to install the device by yourself. If having any doubts, please contact your local LED shop or skilled electrician for necessary

## INSTALLATION

1. Remove an insulation from the wires and connect them according to one of the diagrams depending on LED light type (RGBW / RGB with additional white source light / mono).

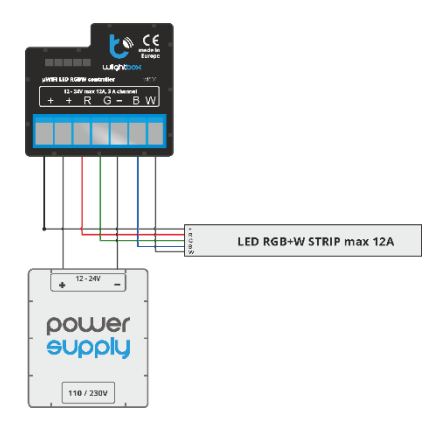

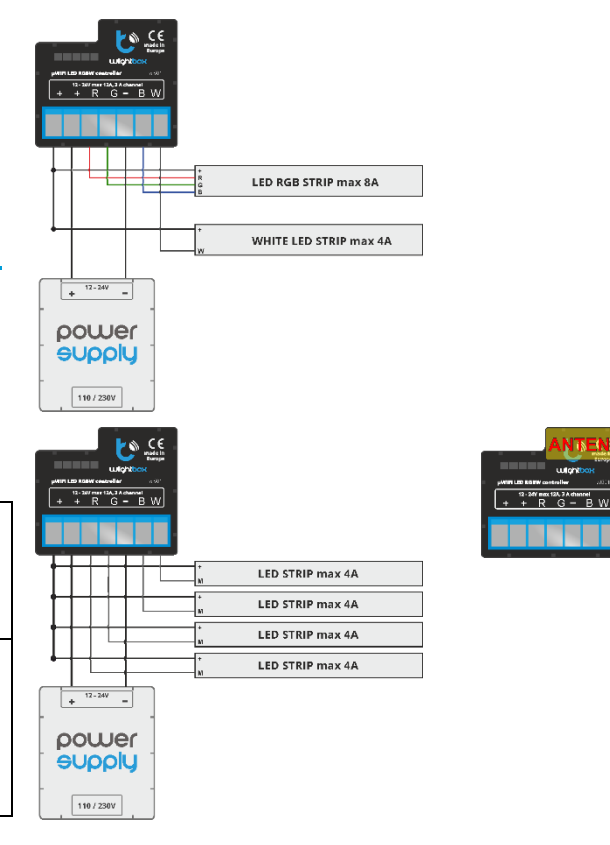

2. Make sure that device is connected properly and antenna is far from metal objects, electrical wires, etc. which can influence signal. Switch on the power supply.

### **SETTINGS**

1. Before using the device must be configured. This can be made by the applications wBox or by the browser. It is also possible to use without any configuration, but this is not recommended.

### **Browser**

2. Use your computer to connect to the wireless network (wLightBox - \*\*\*\*\*\*\* where\*\*\*\* is the serial number of the device).

3. Open a web browser link[: http://192.168.4.1](http://192.168.4.1/)

### **Application**

4. Download the application WBox on your smartphone or any other mobile device.

5. Using a smartphone or tablet, connect to the wireless network (wLightBox - \*\*\*\*\*\*\* where \*\*\*\* is the serial number of the device).

6. Open the application WBox.

7. At the top of the screen appears the new controller.

8. Use the button "+" to add the device to the list.

### 9. Select the device added to the list.

#### **Browser and application**

10. Select "Settings" in the top menu, set the device name (important when you want to use multiple devices) and go to the network settings. Keep in mind that if you change the AP name or password, the phone will be disconnected and must be reconnected to continue.

11. Select your home network and press the Connect button. If necessary, enter the network password. After a successful connection you will see the IP address of your device.

12. If you want to protect your device with a password, select "Settings" in the top menu, select the option password, enter your password. 13. Save your settings.

14. Reconnect your mobile device to the home network. Now you can control wLightBox using a web browser, adding it to the main screen or control by the applications wBox and get so much more ability to control multiple devices, also from anywhere (Internet connection required). 17. To get updates and new features, use the Firmware Update.

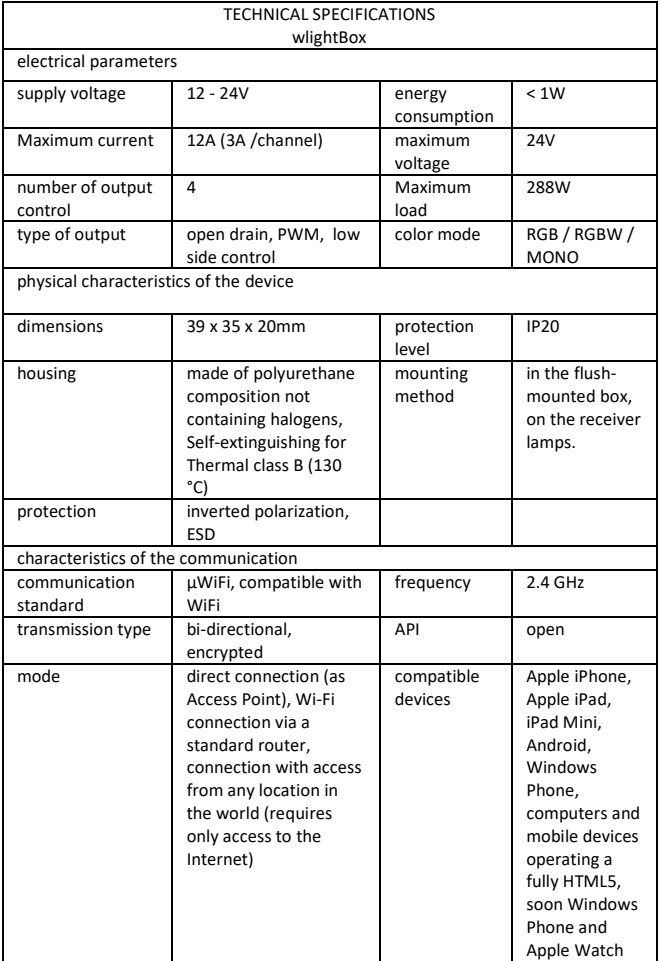

For more information and technical support contact your Blebox.eu dealer, visit the www.blebox.eu website or send us an e-mail: info@blebox.eu

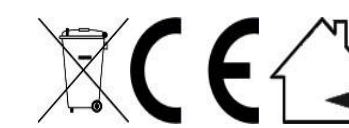

**Proudly made by:** Blebox sp. z o.o. Kunickiego 65 Street, 54-616 Wrocław, Poland www.blebox.eu